Updated for 8.3.1

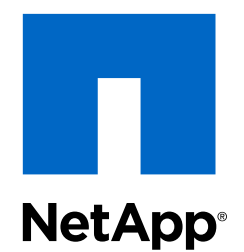

# Clustered Data ONTAP® 8.3

iSCSI Configuration for Windows Express Guide

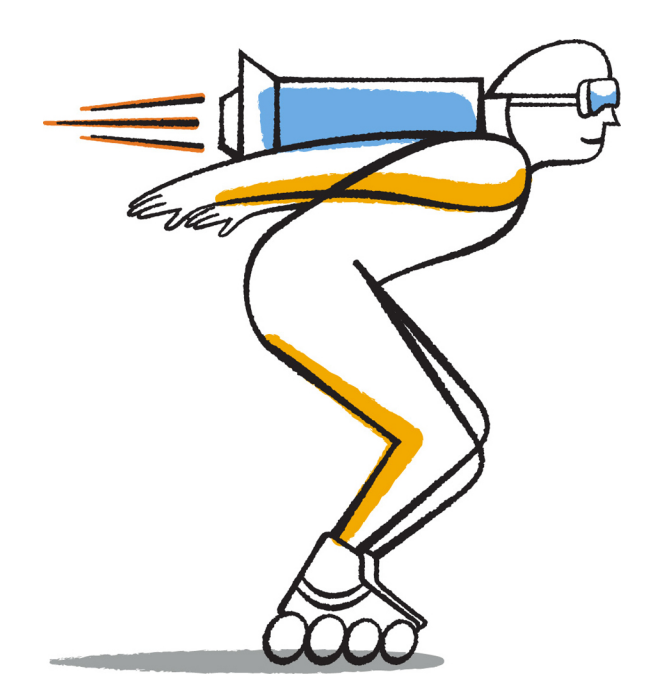

NetApp, Inc. 495 East Java Drive Sunnyvale, CA 94089 U.S.

Telephone: +1 (408) 822-6000 Fax: +1 (408) 822-4501 Support telephone: +1 (888) 463-8277 Web: www.netapp.com Feedback: doccomments@netapp.com Part number: 215-09060\_B0 June 2015

# **Contents**

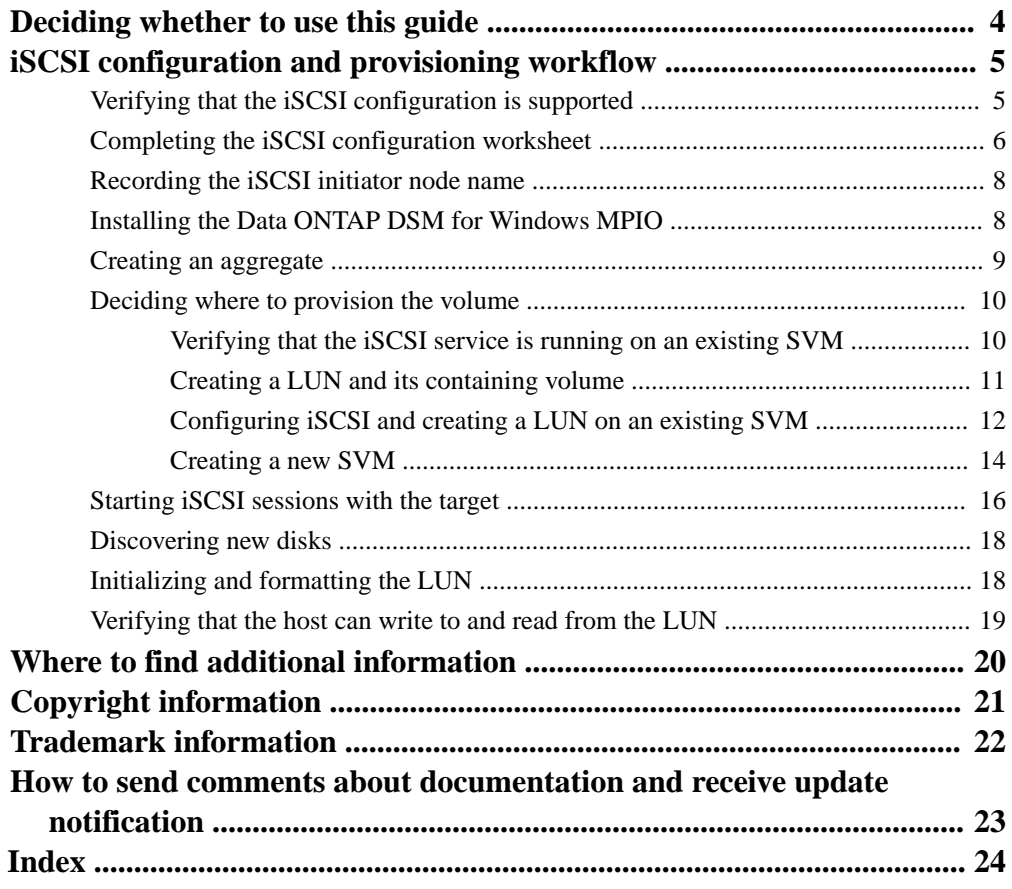

# <span id="page-3-0"></span>**Deciding whether to use this guide**

This guide describes how to quickly set up the iSCSI service on a Storage Virtual Machine (SVM), provision a LUN, and make the LUN available using an iSCSI initiator on a Windows host computer.

This guide is based on the following assumptions:

- You want to use best practices, not explore every available option.
- You do not want to read a lot of conceptual background.
- You want to use OnCommand System Manager, not the Data ONTAP command-line interface or an automated scripting tool.
- You are using the Microsoft iSCSI software initiator on Windows Server 2008 or Windows Server 2012.
- Your network uses IPv4 addressing.
- You want to assign addresses to logical interfaces using any of the following methods:
	- Automatically, from a subnet you define
	- Manually, using an address selected from an existing subnet
	- Manually, using an address that will be added to an existing subnet
- You are not configuring iSCSI SAN boot.

If these assumptions are not correct for your situation, you should see the following resources:

- [Clustered Data ONTAP 8.3 SAN Administration Guide](https://library.netapp.com/ecm/ecm_download_file/ECMP12458215)
- [Clustered Data ONTAP 8.3 SAN Configuration Guide](https://library.netapp.com/ecm/ecm_download_file/ECMP12458217)
- [NetApp Documentation: Host Utilities \(current releases\)](http://mysupport.netapp.com/documentation/productlibrary/index.html?productID=61343) for your version of Windows Host **Utilities**
- [Data ONTAP DSM 4.1 For Windows MPIO Installation and Administration Guide](https://library.netapp.com/ecm/ecm_download_file/ECMP1307349)
- [NetApp Documentation: OnCommand Workflow Automation \(current releases\)](http://mysupport.netapp.com/documentation/productlibrary/index.html?productID=61550) OnCommand Workflow Automation enables you to run prepackaged workflows that automate management tasks such as the workflows described in Express Guides.

# <span id="page-4-0"></span>**iSCSI configuration and provisioning workflow**

When you make storage available to a host using iSCSI, you provision a volume and LUN on the Storage Virtual Machine (SVM), and then connect to the LUN from the host.

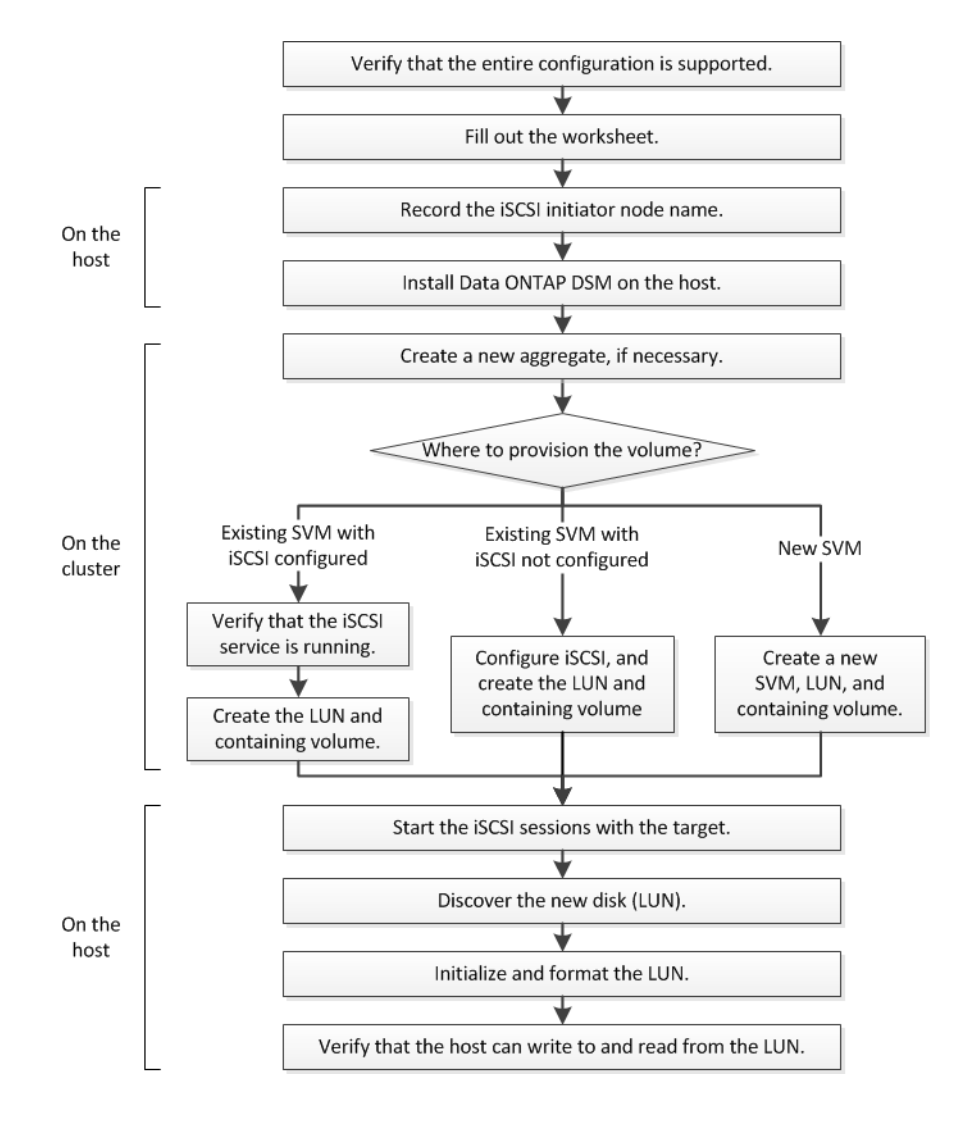

# **Verifying that the iSCSI configuration is supported**

To ensure reliable operation, you must verify that the entire iSCSI configuration is supported. The Interoperability Matrix lists the supported configurations.

#### **Steps**

- **1.** Go to the [NetApp Interoperability Matrix Tool](http://mysupport.netapp.com/matrix) to verify that you have a supported combination of the following components:
	- Data ONTAP software
	- Host computer CPU architecture (for standard rack servers)
- <span id="page-5-0"></span>• Specific processor blade model (for blade servers)
- Storage protocol (iSCSI)
- Windows operating system version
- Data ONTAP DSM for Windows MPIO
- **2.** Click the configuration name for the selected configuration.

Details for that configuration are displayed in the Configuration Details window.

- **3.** Review the information in the following tabs:
	- Notes

Lists important alerts and information that are specific to your configuration. Review the alerts to identify the hotfixes that are required for your operating system.

• Policies and Guidelines Provides general guidelines for all SAN configurations.

# **Completing the iSCSI configuration worksheet**

You require iSCSI identifiers, network addresses, and storage configuration information to perform iSCSI configuration tasks.

#### **iSCSI identifiers**

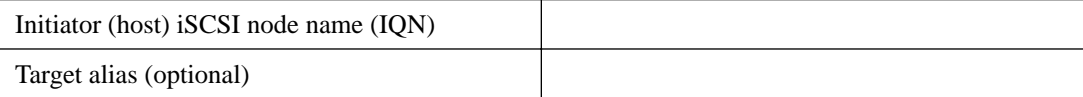

#### **Target network addresses**

The Storage Virtual Machine (SVM) is the iSCSI target.

You require a subnet with two IP addresses for iSCSI data LIFs for each node in the cluster. There should be two separate networks for high availability. The specific IP addresses are assigned by Data ONTAP when you create the LIFs as part of creating the SVM.

If possible, separate iSCSI traffic on separate physical networks or on VLANs.

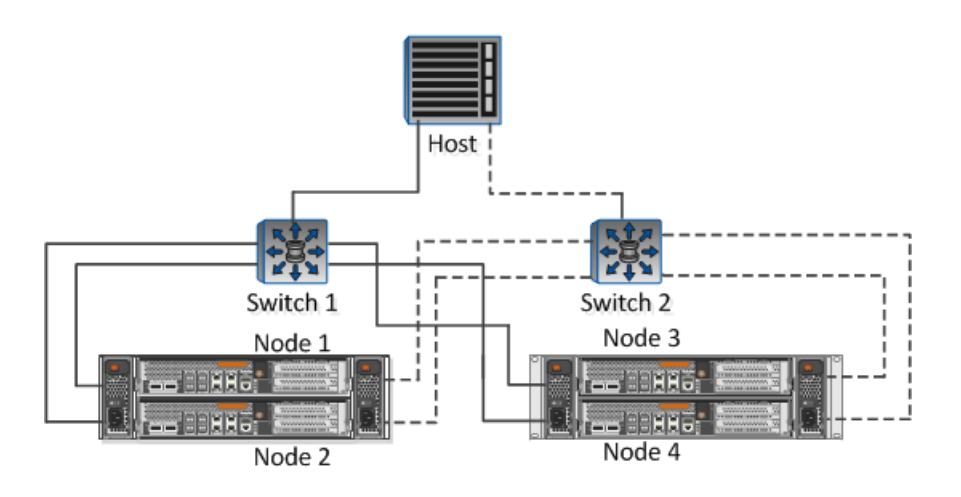

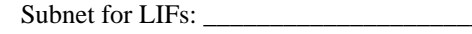

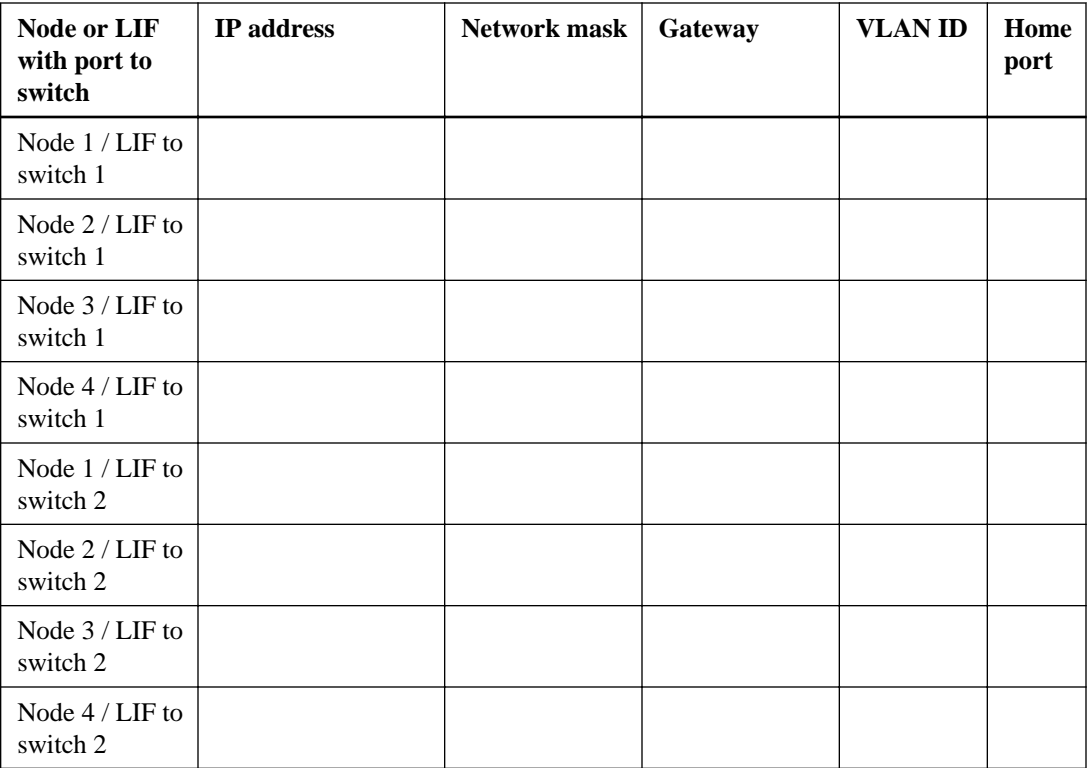

### **Storage configuration**

If the aggregate and SVM are already created, record their names here; otherwise, you can create them as required:

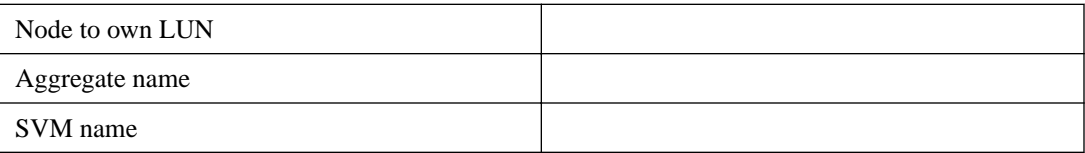

### **LUN information**

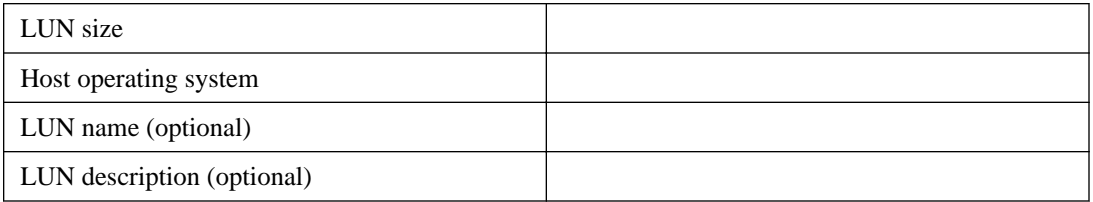

#### **SVM information**

If you are not using an existing SVM, you require the following information to create a new one:

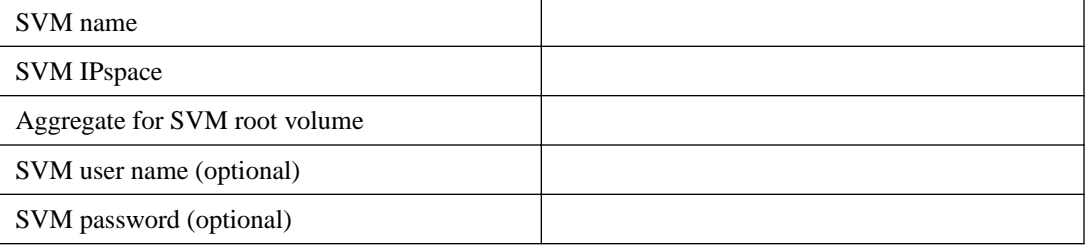

<span id="page-7-0"></span>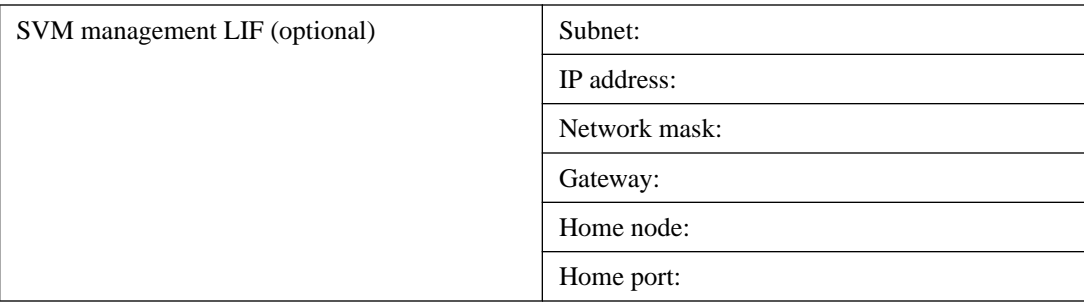

# **Recording the iSCSI initiator node name**

You must record the iSCSI initiator node name from the iSCSI initiator program on the Windows host.

#### **Steps**

**1.** Open the **iSCSI Initiator Properties** dialog box:

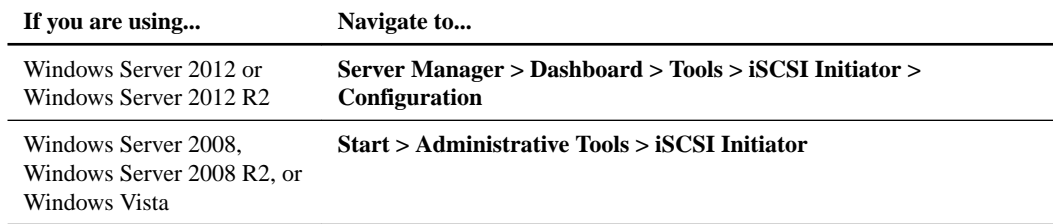

**2.** Copy the **Initiator Name** or **Initiator Node Name** value to a text file or write it down.

The exact label in the dialog box differs depending on the Windows version. The iSCSI initiator node name looks like this:

iqn.1991-05.com.microsoft:server3

# **Installing the Data ONTAP DSM for Windows MPIO**

The Data ONTAP DSM for Windows MPIO manages multiple paths between the Windows host and the storage cluster. Multiple paths are required to ensure that your host can access its LUN if a path or component fails. The Data ONTAP DSM sets the required timeout values and storage parameters on the host.

#### **Before you begin**

You must have completed the following tasks:

- Identified the required version of the Data ONTAP DSM for Windows MPIO from the *[NetApp](http://mysupport.netapp.com/matrix)* [Interoperability Matrix Tool](http://mysupport.netapp.com/matrix)
- Identified any required Windows hotfixes from the *[NetApp Interoperability Matrix Tool](http://mysupport.netapp.com/matrix)* The Data ONTAP DSM for Windows MPIO Installation and Administration Guide lists the basic hotfix requirements. The specific row in the *[NetApp Interoperability Matrix Tool](http://mysupport.netapp.com/matrix)* for your configuration lists the latest hotfix requirements.
- Obtained a license key for the Data ONTAP DSM for Windows MPIO

#### **About this task**

This task requires rebooting the Windows host.

<span id="page-8-0"></span>Detailed installation information is available in the Data ONTAP DSM for Windows MPIO Installation and Administration Guide, available with the software download.

#### **Steps**

- **1.** Download the appropriate version of the Data ONTAP DSM from *[NetApp Support](http://mysupport.netapp.com)*.
- **2.** Install any required Windows hotfixes.

The Data ONTAP DSM installer will not proceed until the required hotfixes have been installed.

**3.** For Windows Server 2008, install Windows PowerShell 2.0 or later.

Installing PowerShell is not required for Windows Server 2008 R2 or later.

**4.** Run the Data ONTAP DSM installation program and follow the prompts.

For an iSCSI-only configuration, the installation program displays an error message that no HBAs were found in the host. You can ignore this message.

**5.** Reboot the Windows host when prompted.

# **Creating an aggregate**

If you do not want to use an existing aggregate, you can create a new aggregate to provide physical storage to the volume you are provisioning.

#### **Steps**

- **1.** Enter the URL **https://IP-address-of-cluster-management-LIF** in a web browser and log in to System Manager using your cluster administrator credential.
- **2.** In the navigation pane, expand the **Cluster** hierarchy and click **Storage > Aggregates**.
- **3.** Click **Create**.
- **4.** Follow the instructions on the screen to create the aggregate using the default RAID-DP configuration, and then click **Create**.

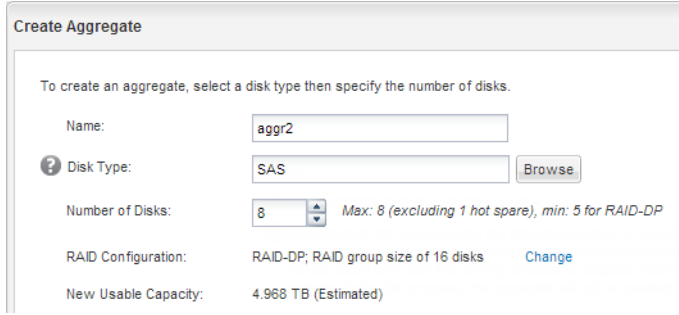

#### **Result**

The aggregate is created with the specified configuration and added to the list of aggregates in the Aggregates window.

# <span id="page-9-0"></span>**Deciding where to provision the volume**

Before you provision a volume to contain your LUNs, you need to decide whether to add the volume to an existing Storage Virtual Machine (SVM) or to create a new SVM for the volume. You might also need to configure iSCSI on an existing SVM.

#### **About this task**

If an existing SVM is already configured with the needed protocols and has LIFs that can be accessed from the host, it is easier to use the existing SVM.

You can create a new SVM to separate data or administration from other users of the storage cluster. There is no advantage to using separate SVMs just to separate different protocols.

#### **Choices**

- If you want to provision volumes on an existing SVM that is already configured for iSCSI, see Verifying that the iSCSI service is running on an existing SVM on page 10 and [Creating a LUN](#page-10-0) [and its containing volume](#page-10-0) on page 11.
- If you want to provision volumes on an existing SVM that has iSCSI enabled but not configured, see *[Configuring iSCSI and creating a LUN on an existing SVM](#page-11-0)* on page 12.

This is the case when you followed another Express Guide to create the SVM while configuring a different protocol.

• If you want to provision volumes on a new SVM, see *[Creating a new SVM](#page-13-0)* on page 14.

### **Verifying that the iSCSI service is running on an existing SVM**

If you choose to use an existing Storage Virtual Machine (SVM), you must verify that the iSCSI service is running on the SVM.

#### **Before you begin**

You must have selected an existing SVM on which you plan to create a new LUN.

#### **Steps**

- **1.** From the OnCommand System Manager home page, double-click the appropriate storage system.
- **2.** Expand the **Storage Virtual Machines** hierarchy in the left navigation pane.
- **3.** In the navigation pane, select the SVM and click **Configuration > Protocols > iSCSI**.
- **4.** Verify that the iSCSI service is running.

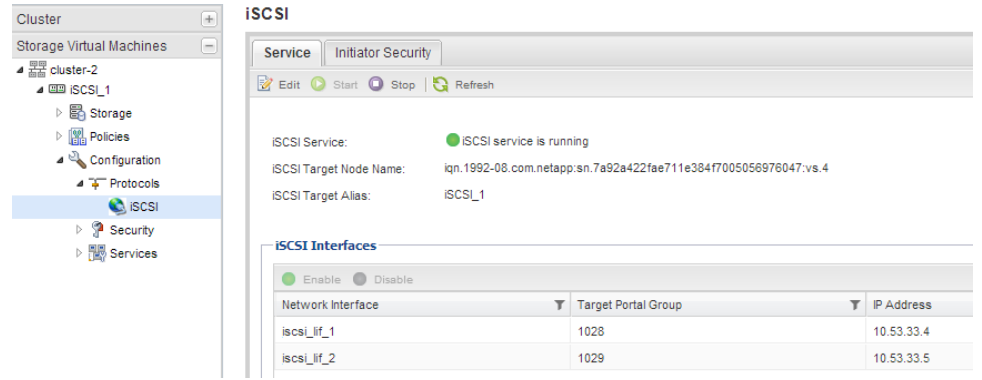

<span id="page-10-0"></span>**5.** Record the iSCSI interfaces listed for the SVM.

#### **After you finish**

If the iSCSI service is not running, start the iSCSI service or create a new SVM.

If there are fewer than two iSCSI interfaces per node, update the iSCSI configuration on the SVM or create a new SVM for iSCSI.

### **Creating a LUN and its containing volume**

You use the Create LUN wizard to create a LUN and the FlexVol volume that contains the LUN. The wizard also creates the igroup and maps the LUN to the igroup, which enables the specified host to access the LUN.

#### **Before you begin**

- There must be an aggregate with enough free space to contain the LUN.
- There must be a Storage Virtual Machine (SVM) with the iSCSI protocol enabled and the appropriate LIFs created.
- You must have recorded the iSCSI initiator node name of the host.

Starting with clustered Data ONTAP 8.3, LUNs are mapped to a subset of the initiators in the igroup to limit the number of paths from the host to the LUN.

- By default, Data ONTAP 8.3 uses Selective LUN Map to make the LUN accessible only through paths on the node owning the LUN and its HA partner.
- You still must configure all of the iSCSI LIFs on every node for LUN mobility in case the LUN is moved to another node in the cluster.
- When moving a volume or a LUN, you must modify the Selective LUN Map reporting-nodes list before moving.

#### **About this task**

If your organization has a naming convention, you should use names for the LUN, volume, and so on that fit your convention. Otherwise, you should accept the default names.

#### **Steps**

- **1.** From the OnCommand System Manager home page, double-click the appropriate storage system.
- **2.** Expand the **Storage Virtual Machines** hierarchy in the left navigation pane.
- **3.** In the navigation pane, select the SVM, and then click **Storage > LUNs**.
- **4.** In the **LUN Management** tab, click **Create**, and then type or select information as prompted by the wizard.
- **5.** On the **General Properties** page, select the LUN type **Windows 2008 or later** for LUNs used directly by the Windows host, or select **Hyper-V** for LUNs containing VHDs for Hyper-V virtual machines.

Leave the **Thin Provisioned** check box unselected.

<span id="page-11-0"></span>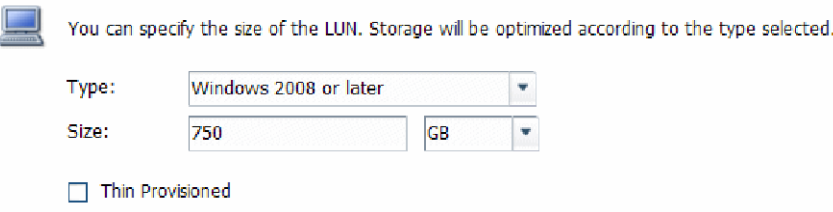

**6.** On the **LUN Container** page, create a new FlexVol volume.

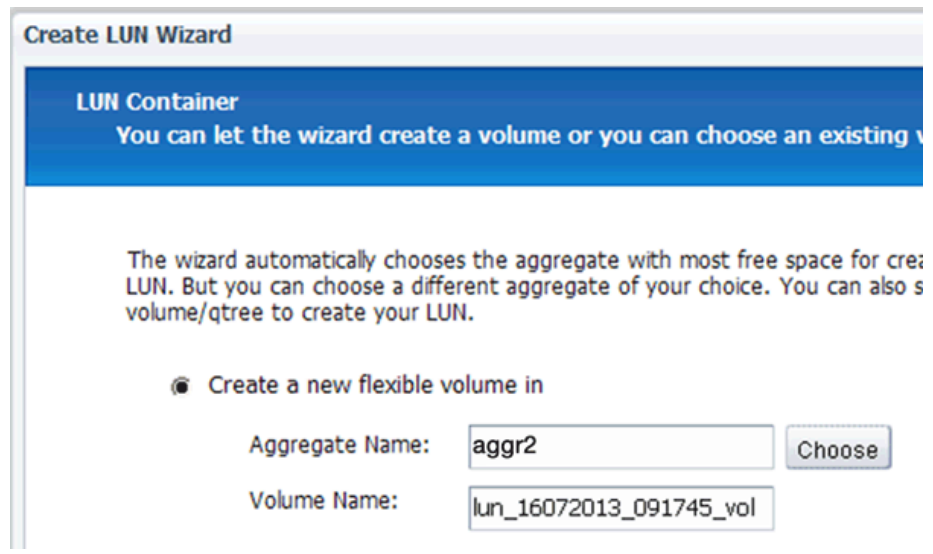

- **7.** On the **Initiators Mapping** page, click **Add Initiator Group**, enter the required information on the **General** tab, and then on the **Initiators** tab, enter the iSCSI initiator node name of the host that you recorded.
- **8.** Confirm the details, and then click **Finish** to complete the wizard.

#### **Related information**

[Clustered Data ONTAP 8.3 System Administration Guide](https://library.netapp.com/ecm/ecm_download_file/ECMP12458569)

### **Configuring iSCSI and creating a LUN on an existing SVM**

You can configure iSCSI on an existing Storage Virtual Machine (SVM) and create a LUN and its containing volume with a single wizard. The iSCSI protocol must already be enabled but not configured on the SVM. This information is intended for SVMs for which you are configuring multiple protocols, but have not yet configured iSCSI.

#### **Before you begin**

You must have enough network addresses available to create two LIFs for each node.

#### **About this task**

Starting with clustered Data ONTAP 8.3, LUNs are mapped to a subset of the initiators in the igroup to limit the number of paths from the host to the LUN.

• By default, Data ONTAP 8.3 uses Selective LUN Map to make the LUN accessible only through paths on the node owning the LUN and its HA partner.

- You still must configure all of the iSCSI LIFs on every node for LUN mobility in case the LUN is moved to another node in the cluster.
- When moving a volume or a LUN, you must modify the Selective LUN Map reporting-nodes list before moving.

#### **Steps**

- **1.** In the navigation pane, expand the **Storage Virtual Machines** hierarchy and select the SVM.
- **2.** In the SVM **Details** pane, verify that **iSCSI** is displayed with a gray background, which indicates that the protocol is enabled but not fully configured.

If **iSCSI** is displayed with a green background, the SVM is already configured.

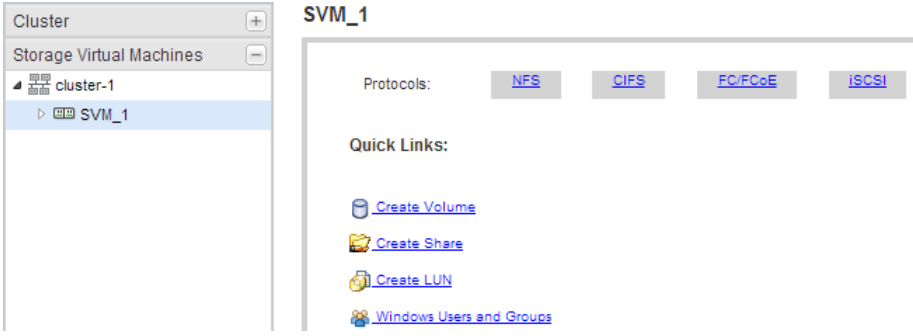

**3.** Click the **iSCSI** protocol link with the gray background.

The Configure iSCSI Protocol window is displayed.

- **4.** Configure the iSCSI service and LIFs from the **Configure iSCSI protocol** page:
	- a. Optional: Enter a target alias name.
	- b. Enter **2** in the **LIFs per node** field.

Two LIFs are required for each node, to ensure availability and data mobility.

- c. Select the subnet for the LIFs.
- d. In the **Provision a LUN for iSCSI storage** area, enter the desired LUN size, host type, and iSCSI initiator name of the host.
- e. Click **Submit & Close**.

#### <span id="page-13-0"></span>**Example**

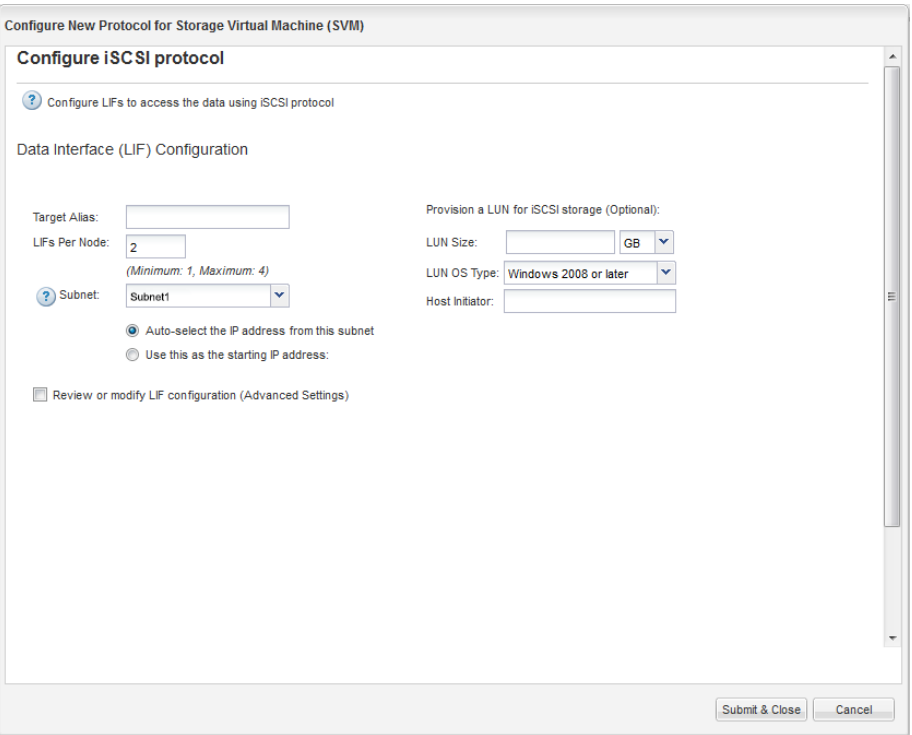

**5.** Review the **Summary** page, record the LIF information, and then click **OK**.

#### **Creating a new SVM**

The Storage Virtual Machine (SVM) provides the iSCSI target through which a host accesses LUNs. When you create the SVM, you also create logical interfaces (LIFs) and the LUN and its containing volume. You can create a new SVM to separate data or administration from other users of the storage cluster.

#### **Before you begin**

• You must have enough network addresses available to create two LIFs for each node.

#### **About this task**

Starting with clustered Data ONTAP 8.3, LUNs are mapped to a subset of the initiators in the igroup to limit the number of paths from the host to the LUN.

- By default, Data ONTAP 8.3 uses Selective LUN Map to make the LUN accessible only through paths on the node owning the LUN and its HA partner.
- You still must configure all of the iSCSI LIFs on every node for LUN mobility in case the LUN is moved to another node in the cluster.
- When moving a volume or a LUN, you must modify the Selective LUN Map reporting-nodes list before moving.

#### **Steps**

- **1.** Expand the **Storage Virtual Machines** hierarchy in the left navigation pane.
- **2.** Click **Create**.
- **3.** In the **Storage Virtual Machine (SVM) Setup** window, create the SVM:

#### **SVM Details**

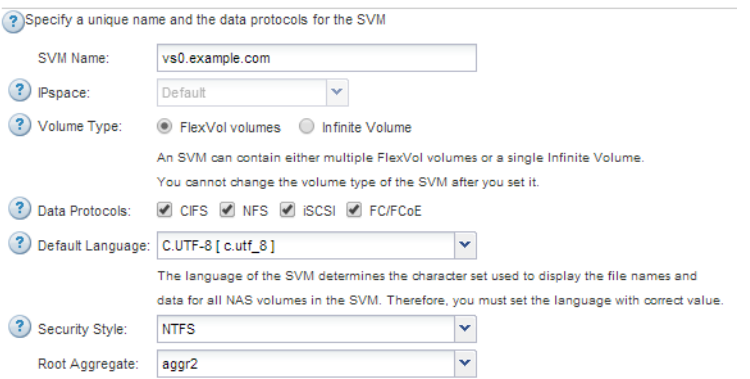

a. Specify a unique name for the SVM.

The name must either be a fully qualified domain name (FQDN) or follow another convention that ensures unique names across a cluster.

b. Select the IPspace that the SVM will belong to.

If the cluster does not use multiple IPspaces, the "Default" IPspace is used.

c. Keep the default volume type selection.

Only FlexVol volumes are supported with SAN protocols.

d. Select all of the protocols that you have licenses for and that you will ever use on the SVM, even if you do not want to configure all of the protocols immediately.

Selecting both NFS and CIFS when you create the SVM enables these two protocols to share the same LIFs. Adding these protocols later does not allow them to share LIFs.

If CIFS is one of the protocols you selected, then the security style is set to NTFS. Otherwise, the security style is set to UNIX.

- e. Keep the default language setting C.UTF-8.
- f. Select the desired root aggregate to contain the SVM root volume.

The aggregate for the data volume is selected separately in a later step.

g. Click **Submit & Continue**.

The SVM is created, but protocols are not yet configured.

- **4.** If the **Configure CIFS/NFS protocol** page appears because you enabled CIFS or NFS, click **Skip** and then configure CIFS or NFS later.
- **5.** Configure the iSCSI service and create LIFs, and the LUN and its containing volume from the **Configure iSCSI protocol** page:
	- a. Optional: Enter a target alias name.
	- b. Select the subnet for the LIFs.
	- c. Enter **2** in the **LIFs per node** field.

Two LIFs are required for each node to ensure availability and data mobility.

d. In the **Provision a LUN for iSCSI storage** area, enter the desired LUN size, host type, and iSCSI initiator name of the host.

- <span id="page-15-0"></span>e. In the **Provision a LUN for iSCSI storage** area, enter the desired LUN size, host type, and iSCSI initiator name of the host.
- f. Click **Submit & Continue**.

#### **Example**

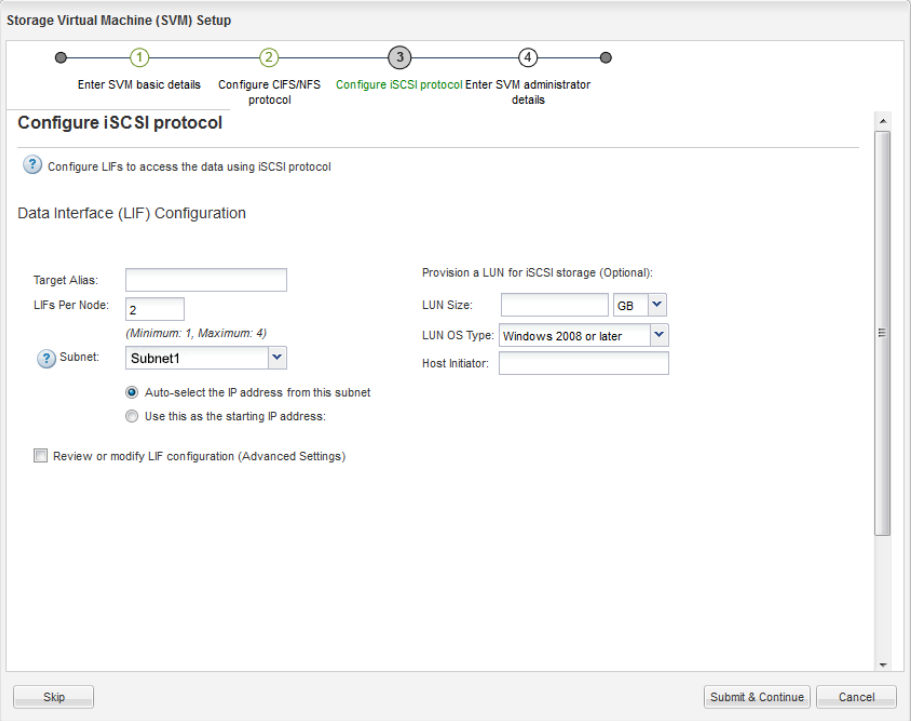

- **6.** If the **Configure FC/FCoE protocol** page appears because you enabled FC, click **Skip** and then configure FC later.
- **7.** When the **SVM Administration** appears, configure or defer configuring a separate administrator for this SVM:
	- Click **Skip** and configure an administrator later if desired.
	- Enter the requested information, and then click **Submit & Continue**.
- **8.** Review the **Summary** page, record the LIF information, and then click **OK**.

#### **Related information**

[NetApp Documentation: Clustered Data ONTAP Express Guides](http://mysupport.netapp.com/documentation/docweb/index.html?productID=61885)

# **Starting iSCSI sessions with the target**

The Windows host must have an iSCSI connection to each node in the cluster. You establish the sessions from the host by using the iSCSI Initiator Properties dialog box on the host.

#### **Before you begin**

You must know the IP address of an iSCSI data LIF on the Storage Virtual Machine (SVM) that contains the LUN you are accessing.

#### **About this task**

In clustered Data ONTAP, the iSCSI host must have paths to each node in the cluster. The Data ONTAP DSM selects the best paths to use. If paths fail, the Data ONTAP DSM selects alternate paths.

The buttons and labels in the iSCSI Initiator Properties dialog box vary between versions of Windows. Some of the steps in the task include more than one button or label name; you should pick the name that matches the version of Windows you are using.

#### **Steps**

**1.** Open the **iSCSI Initiator Properties** dialog box:

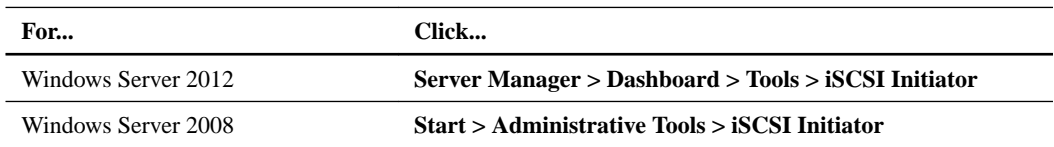

- **2.** On the **Discovery** tab, click **Discover Portal** or **Add Portal**, and then enter the IP address of the iSCSI target port.
- **3.** On the **Targets** tab, select the target you discovered, and then click **Log on** or **Connect**.
- **4.** Select **Enable multi-path**, select **Automatically restore this connection when the computer starts** or **Add this connection to the list of Favorite Targets**, and then click **Advanced**.
- **5.** For **Local adapter**, select **Microsoft iSCSI Initiator**.

The following example is from Windows Server 2008:

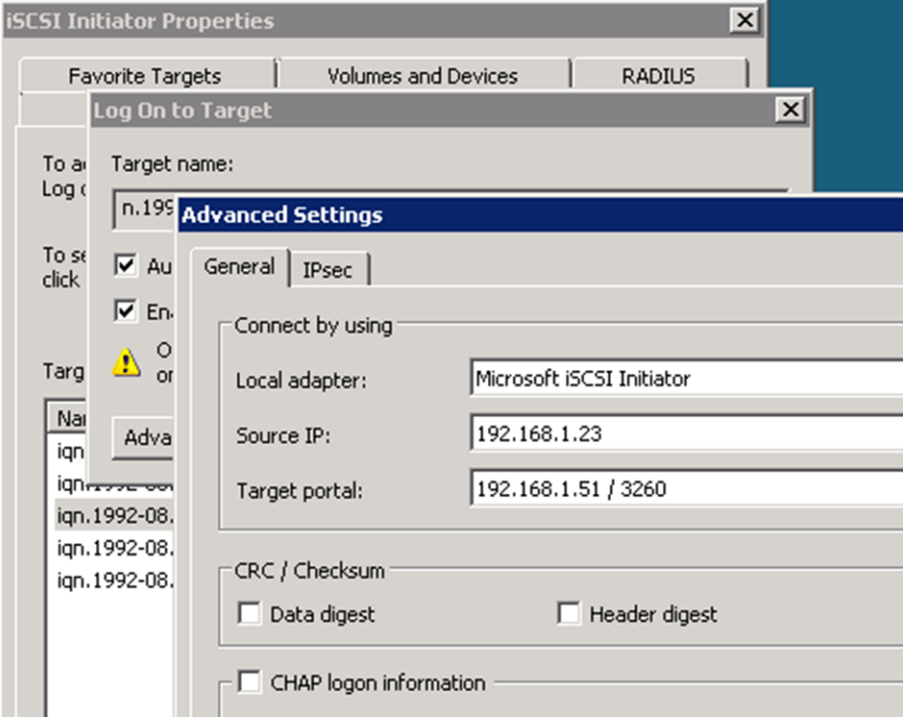

- **6.** For **Source IP** or **Initiator IP**, select the IP address of a port on the same subnet or VLAN as one of the iSCSI target LIFs.
- **7.** Retain the default values for the remaining check boxes, and then click **OK**.
- <span id="page-17-0"></span>**8.** On the **Targets** tab, select the same target again, and then click **Log on** or **Connect**.
- **9.** Select **Enable multi-path**, select **Automatically restore this connection when the computer starts** or **Add this connection to the list of Favorite Targets**, and then click **Advanced**.
- **10.** For **Source IP** or **Initiator IP**, select the IP address of a different port on the subnet or VLAN of a different iSCSI target LIF.
- **11.** For **Target portal**, select the IP address of the iSCSI target LIF that corresponds to the port you just selected for **Source IP**.
- **12.** Retain the default values for the remaining check boxes, and then click **OK**.
- **13.** Repeat steps 8 through 12 to connect to each target LIF that is available.

## **Discovering new disks**

LUNs on your Storage Virtual Machine (SVM) appear as disks to the Windows host. Any new disks for LUNs you add to your system are not automatically discovered by the host. You must manually rescan disks to discover them.

#### **Steps**

**1.** Open the Windows Computer Management utility:

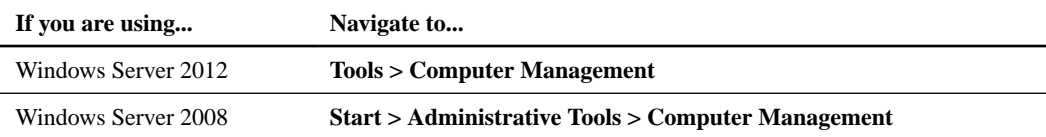

- **2.** Expand the **Storage** node in the navigation tree.
- **3.** Click **Disk Management**.

# **Initializing and formatting the LUN**

When a new LUN is first accessed by the Windows host, it has no partition or file system. You must initialize the LUN, and optionally format it with a file system.

#### **Before you begin**

The LUN must have been discovered by the Windows host.

#### **About this task**

LUNs appear in Windows Disk Management as disks.

You can initialize the disk as a basic disk with a GPT or MBR partition table.

You typically format the LUN with a file system such as NTFS, but some applications use raw disks instead.

#### **Steps**

- **1.** Start Windows Disk Management.
- **2.** Right-click the LUN, and then select the required disk or partition type.
- **3.** Follow the instructions in the wizard.

<span id="page-18-0"></span>If you choose to format the LUN as NTFS, you must select the **Perform a quick format** check box.

# **Verifying that the host can write to and read from the LUN**

Before using the LUN, you should verify that the host can write data to the LUN and read it back.

#### **Before you begin**

The LUN must be initialized and formatted with a file system.

#### **About this task**

If the storage cluster node on which the LUN is created can be failed over to its partner node, you should verify reading the data while the node is failed over. This test might not be possible if the storage cluster is in production use.

If any of the tests fail, you should verify that the iSCSI service is running and check the iSCSI paths to the LUN.

#### **Steps**

- **1.** On the host, copy one or more files to the LUN.
- **2.** Copy the files back to a different folder on the original disk.
- **3.** Compare the copied files to the original.

You can use the comp command at the Windows command prompt to compare two files.

- **4.** Optional: Fail over the storage cluster node containing the LUN and verify that you can still access the files on the LUN.
- **5.** Use the Data ONTAP DSM to view the paths to the LUN and verify that you have the expected number of paths.

You should see two paths to the storage cluster node on which the LUN is created, and two paths to the partner node.

# <span id="page-19-0"></span>**Where to find additional information**

There are additional documents to help you learn more about iSCSI configuration.

All of the following documentation is available:

• [Clustered Data ONTAP 8.3 SAN Configuration Guide](https://library.netapp.com/ecm/ecm_download_file/ECMP12458217)

Describes supported FC, iSCSI, and FCoE topologies for connecting host computers to storage controllers in clusters.

- [Clustered Data ONTAP 8.3 SAN Administration Guide](https://library.netapp.com/ecm/ecm_download_file/ECMP12458215) Describes how to configure and manage the iSCSI, FCoE, and FC protocols for clustered SAN environments, including configuration of LUNs, igroups, and targets.
- [Data ONTAP DSM 4.1 For Windows MPIO Installation and Administration Guide](https://library.netapp.com/ecm/ecm_download_file/ECMP1307349) Describes how to install and use the Data ONTAP DSM for Windows MPIO software.

#### **Microsoft documentation**

Documentation about the Microsoft iSCSI software initiator is available directly from Microsoft.

- Microsoft iSCSI Software Initiator Version 2.X Users Guide Describes the Microsoft iSCSI software initiator for Windows Server 2008. It is included with the iSCSI software initiator download files.
- Microsoft iSCSI Initiator Overview

Online Help for the Windows Server 2012 iSCSI initiator (available from within the initiator). Describes the software initiator and includes links to the Microsoft web site for further information.

#### **Related information**

**[Microsoft](http://www.microsoft.com)** 

# <span id="page-20-0"></span>**Copyright information**

Copyright © 1994–2015 NetApp, Inc. All rights reserved. Printed in the U.S.

No part of this document covered by copyright may be reproduced in any form or by any means graphic, electronic, or mechanical, including photocopying, recording, taping, or storage in an electronic retrieval system—without prior written permission of the copyright owner.

Software derived from copyrighted NetApp material is subject to the following license and disclaimer:

THIS SOFTWARE IS PROVIDED BY NETAPP "AS IS" AND WITHOUT ANY EXPRESS OR IMPLIED WARRANTIES, INCLUDING, BUT NOT LIMITED TO, THE IMPLIED WARRANTIES OF MERCHANTABILITY AND FITNESS FOR A PARTICULAR PURPOSE, WHICH ARE HEREBY DISCLAIMED. IN NO EVENT SHALL NETAPP BE LIABLE FOR ANY DIRECT, INDIRECT, INCIDENTAL, SPECIAL, EXEMPLARY, OR CONSEQUENTIAL DAMAGES (INCLUDING, BUT NOT LIMITED TO, PROCUREMENT OF SUBSTITUTE GOODS OR SERVICES; LOSS OF USE, DATA, OR PROFITS; OR BUSINESS INTERRUPTION) HOWEVER CAUSED AND ON ANY THEORY OF LIABILITY, WHETHER IN CONTRACT, STRICT LIABILITY, OR TORT (INCLUDING NEGLIGENCE OR OTHERWISE) ARISING IN ANY WAY OUT OF THE USE OF THIS SOFTWARE, EVEN IF ADVISED OF THE POSSIBILITY OF SUCH DAMAGE.

NetApp reserves the right to change any products described herein at any time, and without notice. NetApp assumes no responsibility or liability arising from the use of products described herein, except as expressly agreed to in writing by NetApp. The use or purchase of this product does not convey a license under any patent rights, trademark rights, or any other intellectual property rights of NetApp.

The product described in this manual may be protected by one or more U.S. patents, foreign patents, or pending applications.

RESTRICTED RIGHTS LEGEND: Use, duplication, or disclosure by the government is subject to restrictions as set forth in subparagraph  $(c)(1)(ii)$  of the Rights in Technical Data and Computer Software clause at DFARS 252.277-7103 (October 1988) and FAR 52-227-19 (June 1987).

# <span id="page-21-0"></span>**Trademark information**

NetApp, the NetApp logo, Go Further, Faster, ASUP, AutoSupport, Campaign Express, Cloud ONTAP, clustered Data ONTAP, Customer Fitness, Data ONTAP, DataMotion, Fitness, Flash Accel, Flash Cache, Flash Pool, FlashRay, FlexArray, FlexCache, FlexClone, FlexPod, FlexScale, FlexShare, FlexVol, FPolicy, GetSuccessful, LockVault, Manage ONTAP, Mars, MetroCluster, MultiStore, NetApp Insight, OnCommand, ONTAP, ONTAPI, RAID DP, SANtricity, SecureShare, Simplicity, Simulate ONTAP, Snap Creator, SnapCopy, SnapDrive, SnapIntegrator, SnapLock, SnapManager, SnapMirror, SnapMover, SnapProtect, SnapRestore, Snapshot, SnapValidator, SnapVault, StorageGRID, Tech OnTap, Unbound Cloud, and WAFL are trademarks or registered trademarks of NetApp, Inc., in the United States, and/or other countries. A current list of NetApp trademarks is available on the web at <http://www.netapp.com/us/legal/netapptmlist.aspx>.

Cisco and the Cisco logo are trademarks of Cisco in the U.S. and other countries. All other brands or products are trademarks or registered trademarks of their respective holders and should be treated as such.

# <span id="page-22-0"></span>**How to send comments about documentation and receive update notification**

You can help us to improve the quality of our documentation by sending us your feedback. You can receive automatic notification when production-level (GA/FCS) documentation is initially released or important changes are made to existing production-level documents.

If you have suggestions for improving this document, send us your comments by email to [doccomments@netapp.com](mailto:doccomments@netapp.com). To help us direct your comments to the correct division, include in the subject line the product name, version, and operating system.

If you want to be notified automatically when production-level documentation is released or important changes are made to existing production-level documents, follow Twitter account @NetAppDoc.

You can also contact us in the following ways:

- NetApp, Inc., 495 East Java Drive, Sunnyvale, CA 94089 U.S.
- Telephone:  $+1$  (408) 822-6000
- Fax:  $+1$  (408) 822-4501
- Support telephone:  $+1$  (888) 463-8277

# <span id="page-23-0"></span>**Index**

### **A**

about this guide deciding whether to use [4](#page-3-0) additional information where to find iSCSI configuration [20](#page-19-0) aggregates creating [9](#page-8-0) audience for this guide [4](#page-3-0)

## **C**

clusters starting iSCSI sessions with [16](#page-15-0) comments how to send feedback about documentation [23](#page-22-0) configuration iSCSI workflow [5](#page-4-0) where to find information about iSCSI [20](#page-19-0) configuring iSCSI on existing SVMs [12](#page-11-0) iSCSI worksheet for [6](#page-5-0) creating aggregates [9](#page-8-0) LUNs and their containing volumes  $11$ SVMs [14](#page-13-0)

## **D**

Data ONTAP DSM for Windows MPIO installing on Windows host  $8$ discovering new disks [18](#page-17-0) disks discovering new [18](#page-17-0) initializing and formatting [18](#page-17-0) documentation how to receive automatic notification of changes to [23](#page-22-0) how to send feedback about [23](#page-22-0) DSM installing Data ONTAP DSM on Windows host  $8$ 

### **E**

express guides requirements for using iSCSI with Windows [4](#page-3-0)

## **F**

feedback how to send comments about documentation [23](#page-22-0) file system creating for new LUN [18](#page-17-0) FlexVol volumes creating [11](#page-10-0) flowcharts

iSCSI configuration and provisioning [5](#page-4-0) formatting a new LUN [18](#page-17-0)

# **G**

guides requirements for using iSCSI Configuration and Provisioning Express [4](#page-3-0)

### **H**

hosts verifying writing to and reading from LUNs  $19$ hotfixes required for Data ONTAP DSM [5](#page-4-0)

## **I**

igroups creating and mapping the LUN to [11](#page-10-0) information how to send feedback about improving documentation [23](#page-22-0) where to find additional iSCSI configuration [20](#page-19-0) initiator node names recording iSCSI [8](#page-7-0) initiators recording the node name, iSCSI  $8$ starting sessions with targets [16](#page-15-0) Interoperability Matrix verifying supported iSCSI configurations using [5](#page-4-0) IQN iSCSI configuration worksheet for [6](#page-5-0) recording iSCSI [8](#page-7-0) iSCSI configuration and provisioning workflow [5](#page-4-0) configuration worksheet for  $6$ configuring on existing SVMs [12](#page-11-0) connecting initiators to targets [16](#page-15-0) recording the initiator node name  $8$ starting sessions with targets [16](#page-15-0) verifying that configuration is supported  $5$ where to find additional information about configuring [20](#page-19-0) iSCSI service verifying running on SVM [10](#page-9-0) iSCSI targets creating as part of configuring SVMs [12](#page-11-0) creating as part of creating SVMs [14](#page-13-0)

### **L**

LIFs creating as part of configuring SVMs [12](#page-11-0) creating as part of creating SVMs [14](#page-13-0) logical interfaces See LIFs

#### LUNs

creating [11](#page-10-0) deciding where to provision the containing volume on a new or existing SVM [10](#page-9-0) discovering new [18](#page-17-0) initializing and formatting [18](#page-17-0) mapping to an igroup  $11$ requirements for using iSCSI Configuration and Provisioning Express Guide to provide to Windows servers [4](#page-3-0) verifying host can write to and read from [19](#page-18-0)

## **M**

mapping LUNs to an igroup [11](#page-10-0) MPIO installing Data ONTAP DSM to support  $8$ multipath I/O See MPIO

## **N**

network addresses iSCSI configuration worksheet for  $6$ nodes starting iSCSI sessions with [16](#page-15-0)

### **P**

partitions creating for new LUN [18](#page-17-0) provisioning iSCSI workflow [5](#page-4-0) iSCSI worksheet for  $6$ where to find information about iSCSI [20](#page-19-0)

## **R**

read/write verifying host can write to and read from LUNs [19](#page-18-0) requirements for using iSCSI Configuration and Provisioning Express Guide to provide LUNs to Windows servers [4](#page-3-0) verifying supported iSCSI configurations [5](#page-4-0)

## **S**

storage configurations

iSCSI configuration worksheet  $6$ suggestions how to send feedback about documentation [23](#page-22-0) supported configurations verifying iSCSI [5](#page-4-0) SVMs configuring iSCSI on existing [12](#page-11-0) creating [14](#page-13-0) deciding whether to provision a volume on a new or existing [10](#page-9-0) verifying iSCSI service is running  $10$ 

# **T**

```
targets
     creating iSCSI as part of configuring SVMs 12
     creating iSCSI as part of creating SVMs 14
    starting iSCSI sessions with 16
twitter
    how to receive automatic notification of
    documentation changes 23
```
## **V**

virtual disks discovering new [18](#page-17-0) initializing and formatting [18](#page-17-0) volumes creating [11](#page-10-0) deciding whether to provision on a new or existing SVM [10](#page-9-0)

## **W**

```
Windows hosts
    5
    installing Data ONTAP DSM for Windows MPIO 8requirement for using iSCSI Configuration and
    Provisioning Express Guide to provide LUNs 4
    starting iSCSI sessions with targets 16verifying supported iSCSI configurations 5
wizards
    running the Create LUN 11workflows
    iSCSI configuration and provisioning 5
worksheets
    iSCSI configuration 6write/read
    verifying host can write to and read from LUNs 19
```